## **V tem prispevku**

## Vnos analitik na posamezno vrstico potnega naloga

Zadnja sprememba 17/03/2021 12:38 pm CET

Kako na posamezno vrstico potnega naloga vnesemo analitiko.

V programu Potni nalogi lahko na posamezno obračunsko vrstico potnega naloga vnesete svojo analitiko (stroškovno mesto, stroškovni nosilec,…), ki se potem ob prenosu v Obračun plač tja tudi prenese. Na vsaki obračunski vrstici na zavihku Obračun lahko določite svojo analitiko.

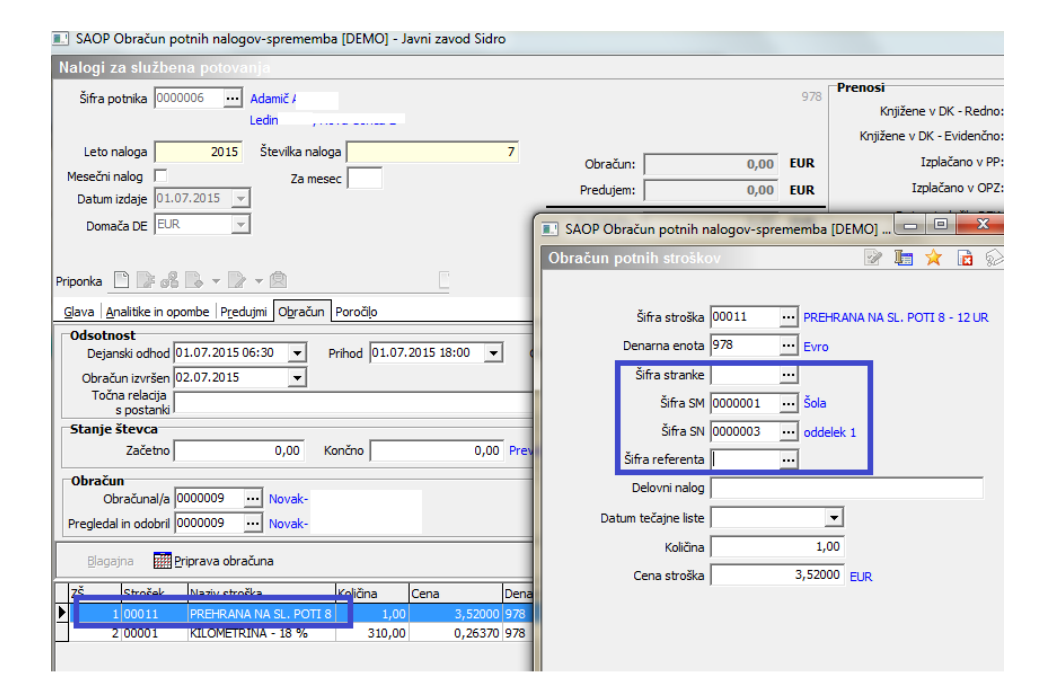

Ob prenosu v Obračun plač se bo ta analitika prenesla v obračunsko vrstico zaposlenega. Pogoj pa je, da imate na vrsti obračuna v plačah pri analitiki, ki jo želite na tak način prenašati, označeno, da se analitika vnaša in ne privzame iz podatkov zaposlenega. Na spodnji sliki je prikaz nastavitev za analitiko Stroškovno mesto. Na enak način lahko uredite nastavitve tudi pri Stroškovnem nosilcu,…

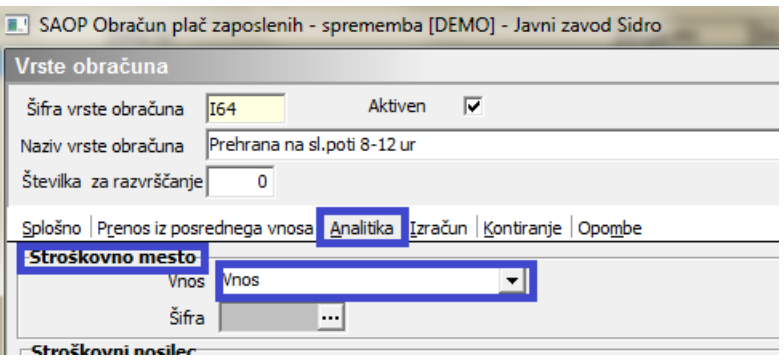